# ZOOM FOR HEALTHCARE CHECKLIST

#### This checklist will guide you through scheduling a virtual appointment.

#### OFFER THE VIRTUAL APPOINTMENT

- $\hfill\square$  Provide the patient the option to attend the appointment virtually.
  - A free, web-based program called Zoom for Healthcare
- $\Box$  Ask if they have the technical requirements:
  - Smartphone/table & free Zoom App (download from Google Play or Apple App Store) OR computer/laptop & internet browser/free desktop App.
  - Headphones/speakers and microphone (built-in)
  - Webcam OR built-in video camera
  - High-speed internet or 4G LTE connections
  - IMPORTANT: Patients are responsible for any charges related to their
  - internet data usage. If patients are using data on a mobile device (instead of a wireless "Wi-Fi" connection) they should be aware that video streams require significant data.
- $\Box$  If yes, ask the patient for verbal consent to communicate via email.
- $\Box$  Obtain the patient's email address.
- $\hfill\square$  Provide the patient with the appointment date & time.
- $\hfill\square$  Explain the patient will receive an email that will include:
  - A link to their Zoom for Healthcare appointment (follow the instructions and test their device)
  - A Patient Information Guide
- $\hfill\square$  Ask the patient if they have any questions.

## SCHEDULE THE APPOINTMENT IN ZOOM

- $\Box$  Log-in to Zoom desktop
- $\hfill\square$  Click **Schedule**; update the following:
  - Topic (do not include any patient identifiers or health information)
  - Appointment date & time
  - **Duration** of the appointment
  - If scheduling on behalf on someone, select Advanced Options
    - Check the Schedule For box
    - Ensure the correct person is listed (that you are scheduling for)
  - Click Schedule.
- $\hfill\square$  Select Copy to Clipboard.

### SEND THE EMAIL INVITATION

- $\hfill\square$  Open an email from the appropriate email account.
- $\Box$  Paste the Zoom details inside the email body.
- □ Type the email address(es) of the patient (and any other participant, as appropriate) into the 'To' field.
- □ Type the Subject (do not include any patient identifiers or health information) e.g. Virtual Appointment with [Patient Initials].
- □ Copy & Paste the Email template (found on the virtual care website) into the email body (update the green text).
- $\Box$  Attach the Patient Information Guide to the email (if it is the first virtual appointment).
- $\Box$  Send the email.

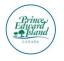

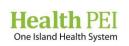

| - <b>Andre</b> - |  |
|------------------|--|
| <b>Checklist</b> |  |
| V                |  |
|                  |  |
| <b>Y</b>         |  |
| <b>Y</b>         |  |
| <b>Y</b>         |  |
| <b>V</b>         |  |
| <b>V</b>         |  |
| <b>Y</b>         |  |